## **Adjunct property**

An Adjunct Property is a property to which the stereotype «AdjunctProperty» is applied. Its tag definition **principal**: **Element[1]** is for an element to determine the value of an adjunct property. With regard to the SysML Specification, a principal can be a Connector, a CallAction, an ObjectNode, a Variable, a Parameter, a Submachine State, or an InteractionUse. Now Cameo Simulation Toolkit supports the adjunct property whose principal is a CallBehaviorAction, a CallOperationAction, an ActivityParameterNode, or a Parameter.

If you use an adjunct property to represent an entry/do/exit behavior of a state, an effect behavior of a transition, and a method behavior of a call operation in a CallMessage in MagicDraw SysML plugin and Cameo System Modeler, you can use Cameo Simulation Toolkit to show you the value of such adjunct property during simulation.

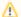

## Note

- CallBehaviorAction and CallOperationAction are subtypes of CallAction.
- ActivityParameterNode is a subtype of ObjectNode.

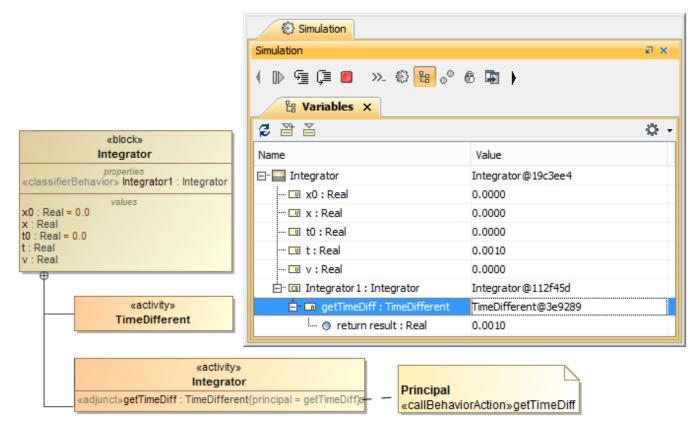

Executing an object with Adjunct and Classifier Behavior Properties.

The preceding shows an adjunct property in the Integrator activity. The adjunct property is typed by the activity TimeDifferent. Besides having the Integrator activity as a classifier behavior, the block Integrator also contains a classifier behavior property typed by the Integrator activity (see Classifier Behavior property for more information about the classifier behavior property). When the Integrator object is initialized from the block Integrator, the behavior simulation of its classifier behavior will start and be set as a value of the classifier behavior property. While executing the classifier behavior, Cameo Simulation Toolkit will activate the call behavior action getTimeDiff, which is the principal of the adjunct property. It will create the behavior simulation of the getTimeDiff and set it as the value of the adjunct property in the Variables pane.